## Configurare il multicast L2 in ACI

# Sommario

Introduzione **Prerequisiti Requisiti** Componenti usati Premesse **Configurazione** Topologia della rete **Configurazioni** Passaggio 1: Configurare i criteri di accesso all'infrastruttura per la connettività host client e server multicast Passaggio 2: Creare EPG, BD e VRF per il ricevitore e l'origine multicast Passaggio 3: Collegare un dominio fisico a EPG e configurare la porta statica Passaggio 4: Configura query IGMP **Verifica** Spiegazione del flusso del pacchetto multicast L2 Requisito query IGMP Risoluzione dei problemi Informazioni correlate

# Introduzione

In questo documento viene descritto come configurare e verificare il multicast di layer 2 (L2) nello stesso Endpoint Group (EPG) su una singola infrastruttura ACI (Application Centric Infrastructure).

# **Prerequisiti**

### **Requisiti**

Cisco raccomanda la conoscenza dei seguenti argomenti:

- Supporto multicast L2 in ACI sempre supportato
- Snooping IGMP (Internet Group Management Protocol) in ACI abilitato per impostazione predefinita

Nota: Per ulteriori informazioni sullo snooping IGMP, consultare il documento di [configurazione del multicast Cisco APIC e IGMP Snoop Layer 2](/content/en/us/td/docs/switches/datacenter/aci/apic/sw/2-x/KB/b_KB_Cisco_APIC_IGMP_Multicast.html#concept_DA12BA4955C940E6AAC5A9D399FBCA53).

### Componenti usati

Le informazioni fornite in questo documento si basano sulle seguenti versioni software e hardware:

- $\bullet$  N9K-C93180YC-FX
- $\cdot$  Release 4.2(7q)

Le informazioni discusse in questo documento fanno riferimento a dispositivi usati in uno specifico ambiente di emulazione. Su tutti i dispositivi menzionati nel documento la configurazione è stata ripristinata ai valori predefiniti. Se la rete è operativa, valutare attentamente eventuali conseguenze derivanti dall'uso dei comandi.

### Premesse

Il multicast L2 si riferisce ai pacchetti multicast IP inoltrati su un segmento di rete L2 (dominio bridge (BD)/subnet), non ai pacchetti multicast L2 non IP che sono pacchetti multicast con un indirizzo MAC multicast di destinazione senza intestazione IP. Il multicast L2 esclude anche il multicast locale del collegamento (224.0.0.0/24). Il multicast locale del collegamento viene sempre inoltrato a tutte le porte del BD.

Il multicast L2 in ACI viene inoltrato solo all'interno di BD. Se si dispone di più EPG che utilizzano lo stesso BD, il traffico multicast si inonderà in tutti gli EPG, indipendentemente dai contratti in essere tra gli EPG.

Cisco ACI inoltra i frame multicast sull'albero multicast di sovrapposizione costruito tra gli switch foglia e dorso. Il traffico L2 utilizza alberi di tag di inoltro (FTAG) per fornire un bilanciamento del carico efficiente su più collegamenti ridondanti a costo uguale. Per ulteriori informazioni sui dettagli della struttura FTAG, consultare il documento [ACI Fundamentals.](/content/en/us/td/docs/switches/datacenter/aci/apic/sw/1-x/aci-fundamentals/b_ACI-Fundamentals/b_ACI-Fundamentals_chapter_010010.html#concept_1E8BF286E1C043EF839D80935FDF9F50)

Nota: si consiglia di non disabilitare lo snoop IGMP in BD. Se si disabilita lo snoop IGMP, le prestazioni multicast potrebbero essere ridotte a causa di un eccessivo falso flood all'interno di BD.

# **Configurazione**

### Topologia della rete

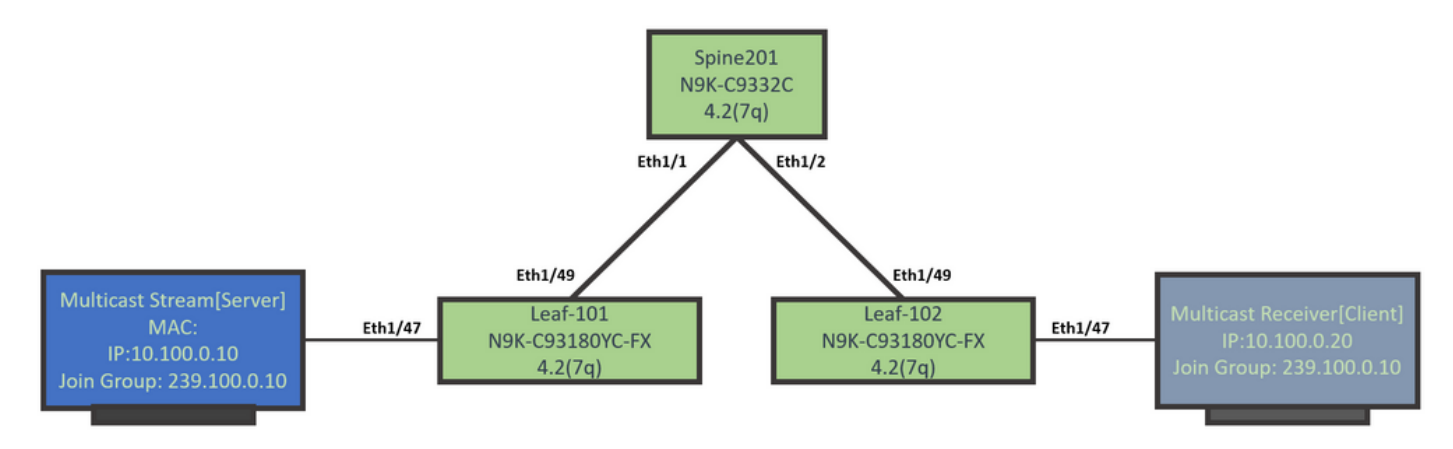

### **Configurazioni**

Questo è un riepilogo dei passi di configurazione. Non esiste molta configurazione per il multicast L2 tranne che per abilitare un interrogatore IGMP.

- Passaggio 1: Configurare i criteri di accesso all'infrastruttura per la connettività host client e server multicast
- Passaggio 2: Creare EPG, BD e VRF per il ricevitore e l'origine multicast
- Passaggio 3: Collegare un dominio fisico a EPG e configurare la porta statica
- Passaggio 4: Configurare il query IGMP

In questa sezione vengono descritti in dettaglio i passaggi di configurazione.

#### Passaggio 1: Configurare i criteri di accesso all'infrastruttura per la connettività host client e server multicast

Le immagini mostrano un approccio di alto livello alla configurazione. Ulteriori dettagli sui criteri di accesso sono disponibili nel documento [Distribuzione iniziale ACI](/content/en/us/td/docs/switches/datacenter/aci/apic/white_papers/Cisco-ACI-Initial-Deployment-Cookbook.html#_Toc6840517).

Èpossibile ignorare questo passaggio se i criteri di accesso sono già impostati.

 $\bullet$  In questa immagine vengono illustrati i criteri relativi alla struttura delle porte del server multicast.

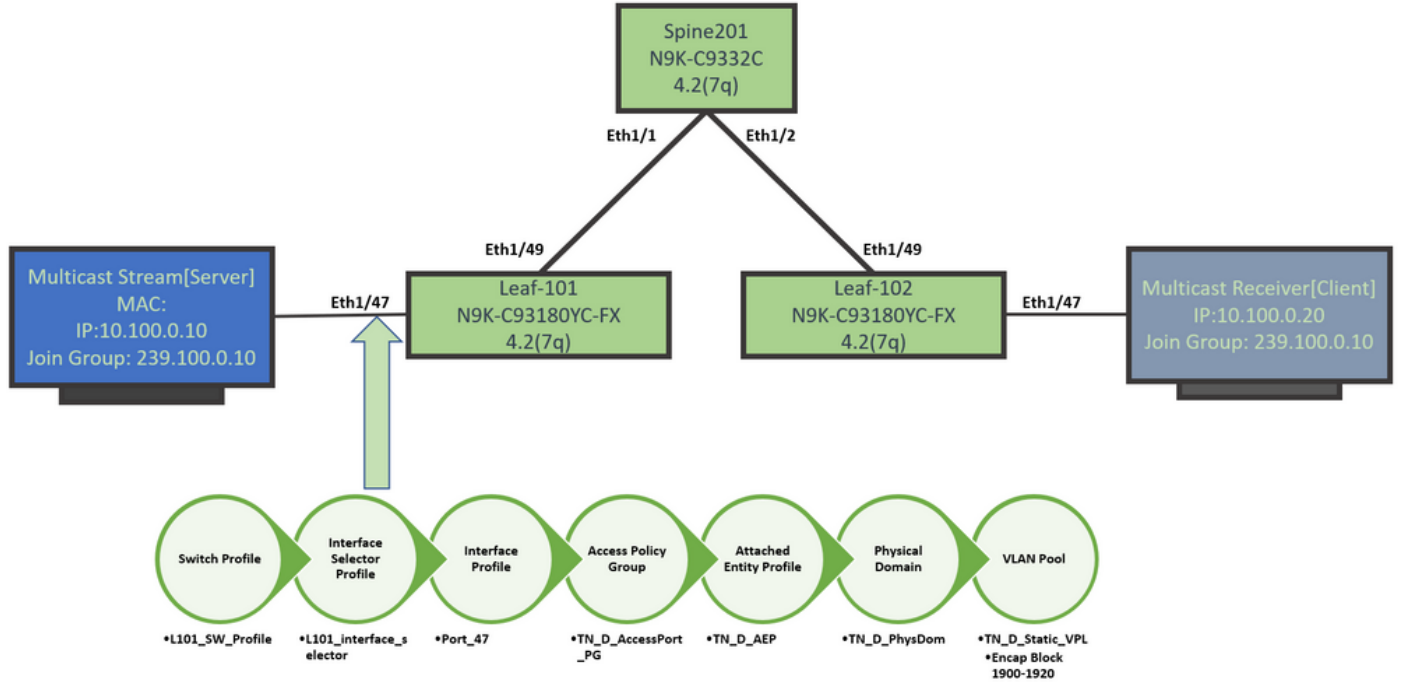

● Questa immagine mostra i criteri di struttura della porta del ricevitore multicast (client).

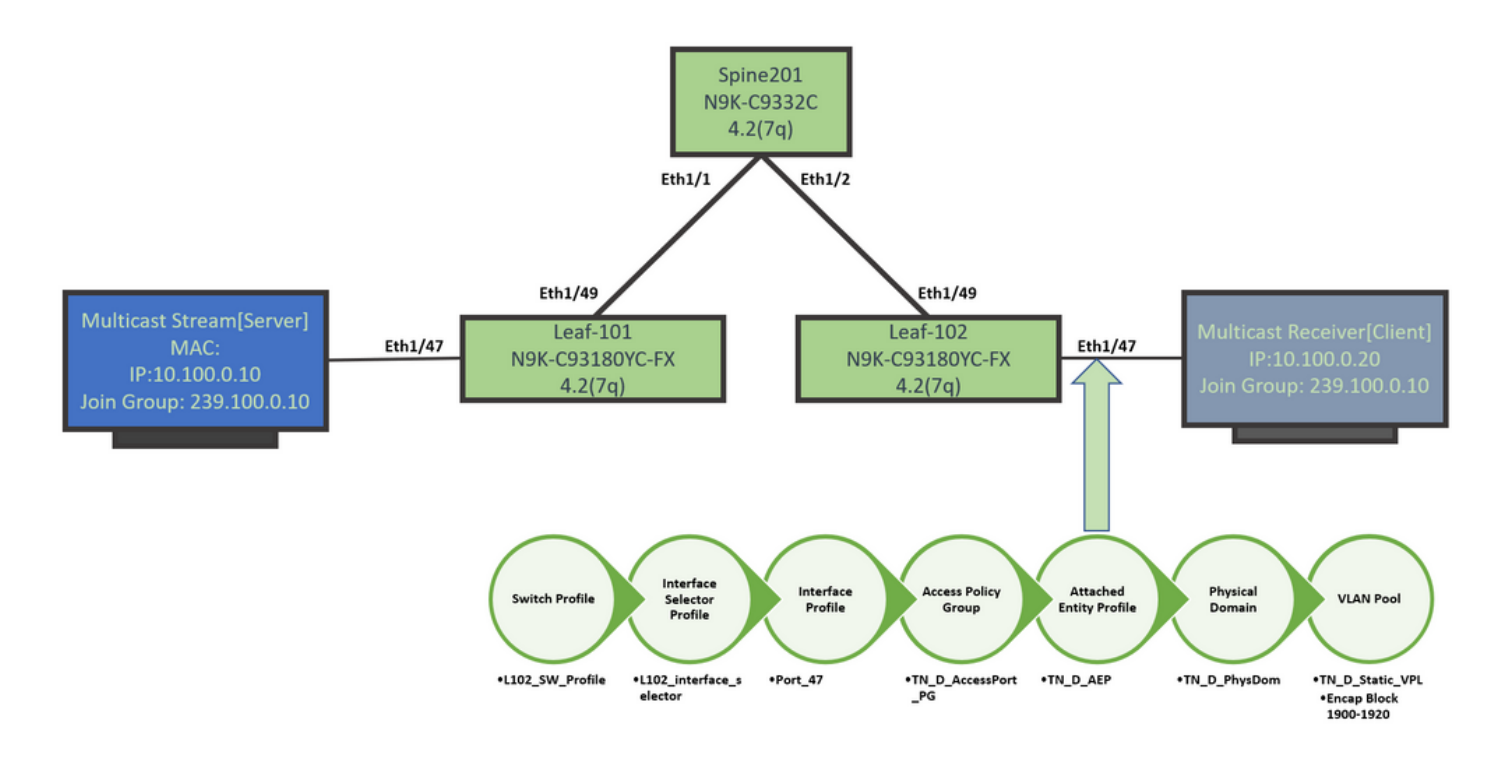

### Passaggio 2: Creare EPG, BD e VRF per il ricevitore e l'origine multicast

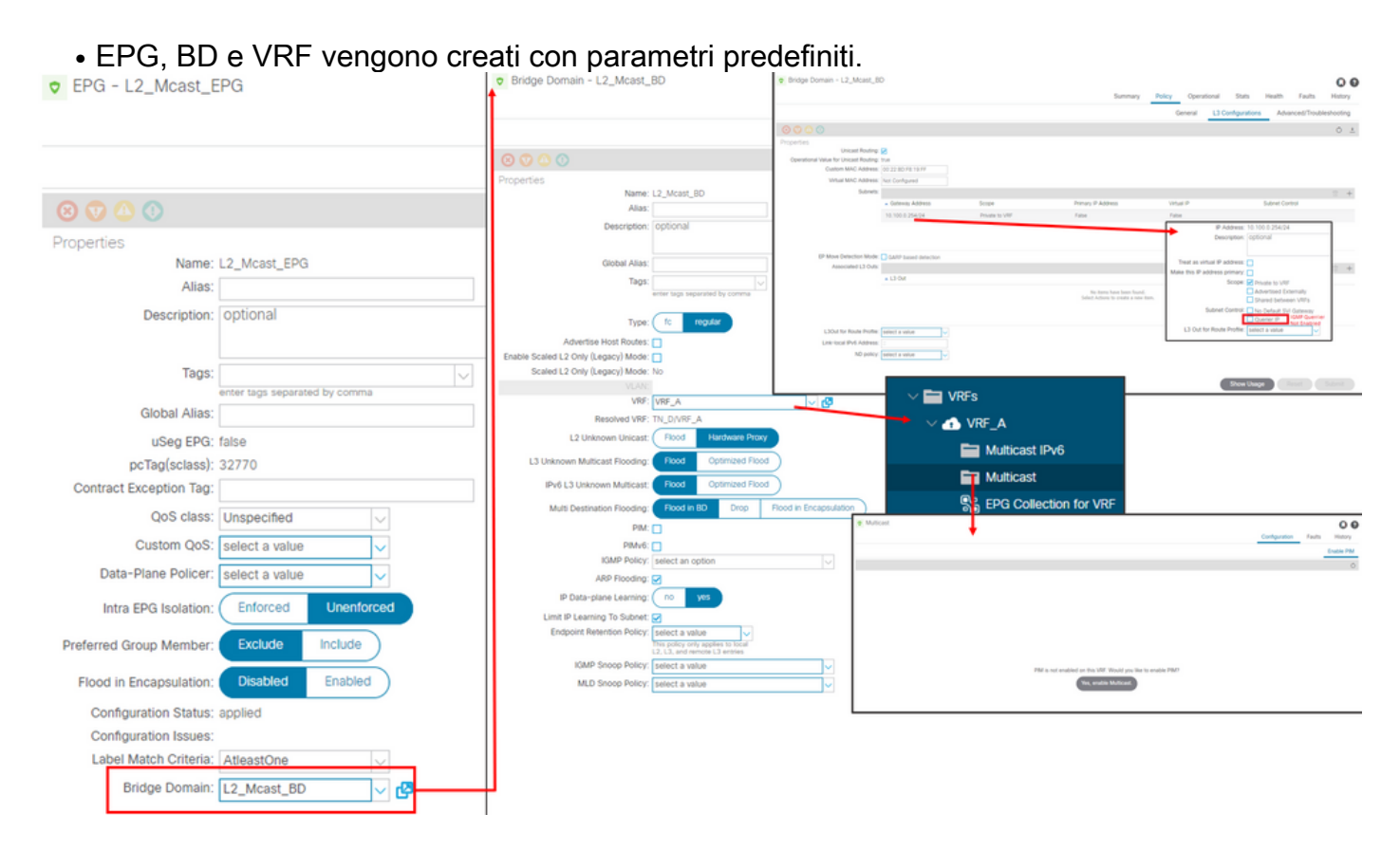

Per impostazione predefinita, un BD utilizza i criteri di snoop IGMP predefiniti del tenant 'comune'.

Per impostazione predefinita, il querier IGMP non è abilitato nella subnet BD, come nel caso di una distribuzione legacy basata su NXOS o Cisco IOS®.

• Per controllare il criterio di snoop IGMP predefinito, scegliere il tenant 'Comune' > Criteri > Protocollo > Snoop IGMP > predefinito per verificare che per il criterio IGMP predefinito non sia selezionata la casella Abilita interrogante.

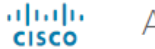

#### **APIC**

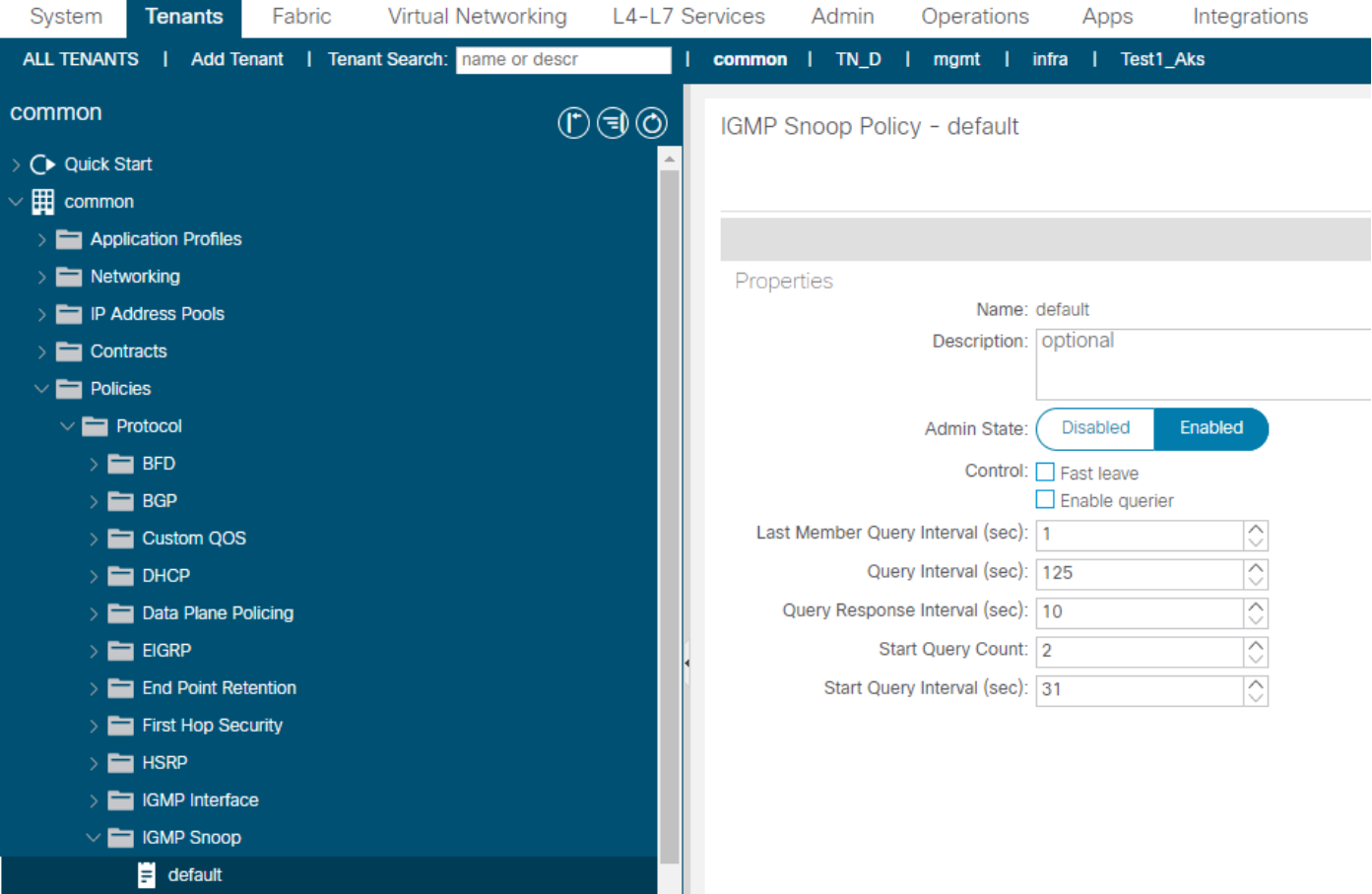

• Questa immagine mostra il riepilogo della configurazione EPG, BD e VRF (vista logica).

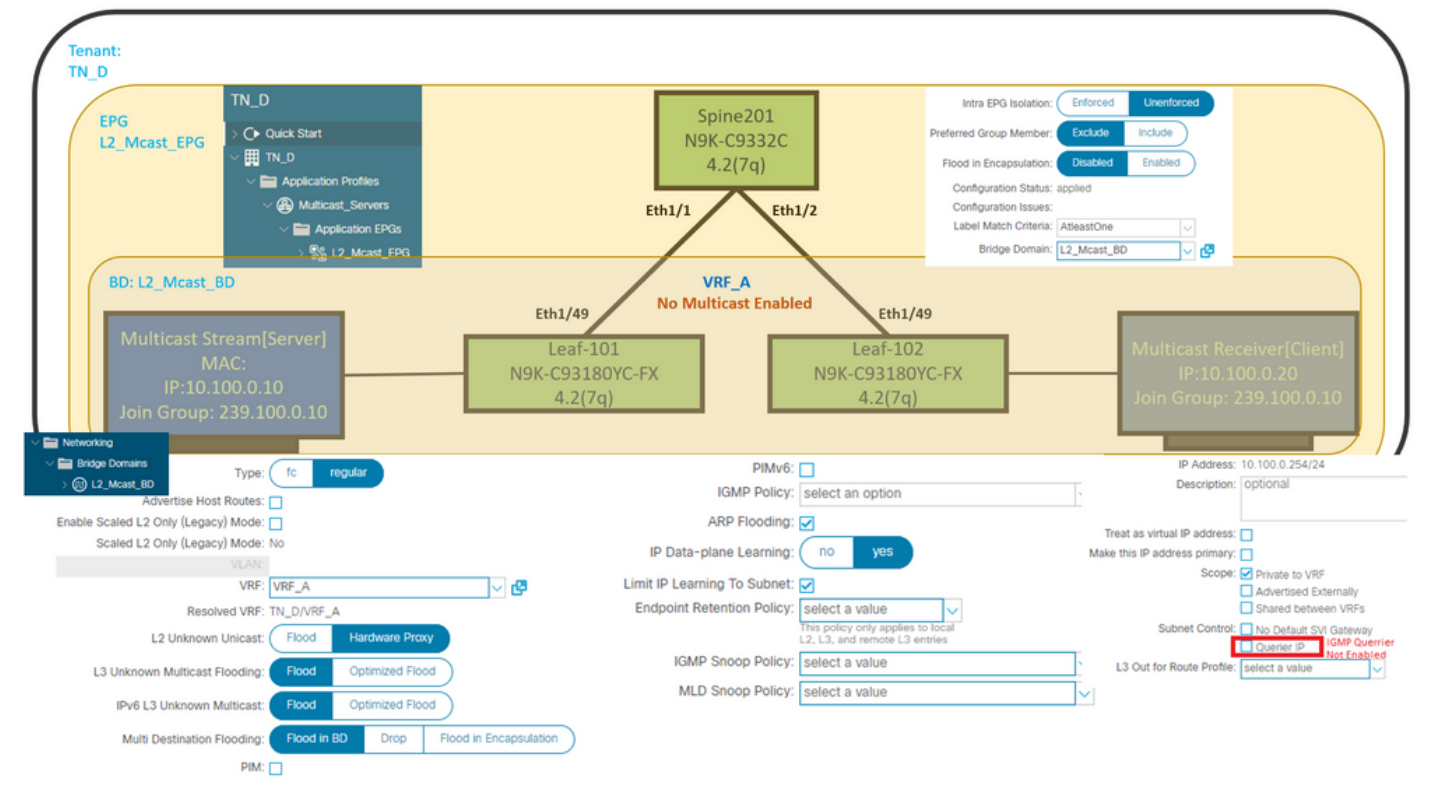

#### Passaggio 3: Collegare un dominio fisico a EPG e configurare la porta statica

• Nell'immagine è mostrato un dominio fisico collegato a un EPG.

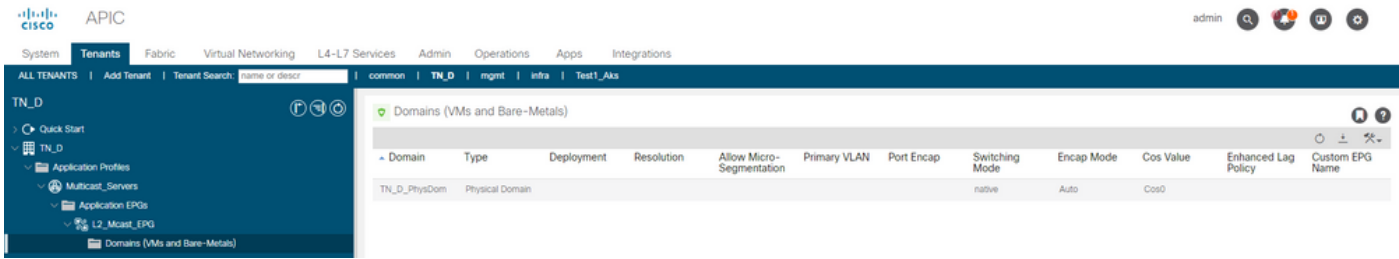

• Nell'immagine viene mostrata una porta statica configurata in un EPG.<br>
<sup>Nelle</sup> APIC

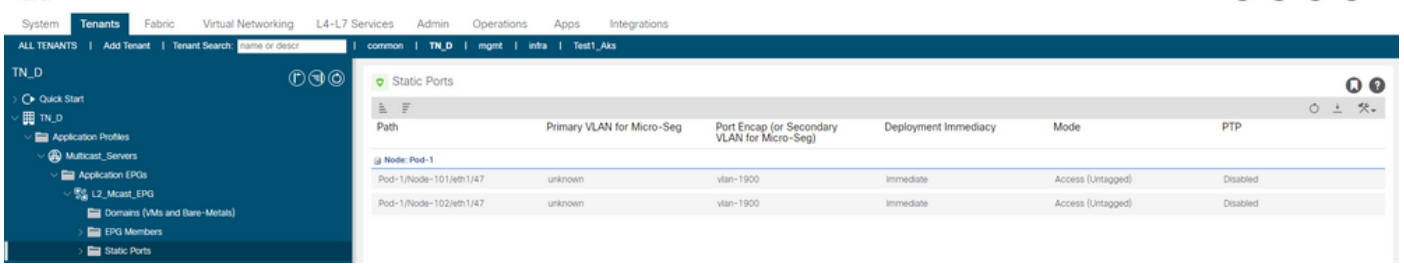

admin @ 19 @ @

• Nell'immagine viene mostrato come gli endpoint del server multicast (origine) e del client multicast (ricevitore) vengano entrambi appresi (connessi) nello stesso EPG.

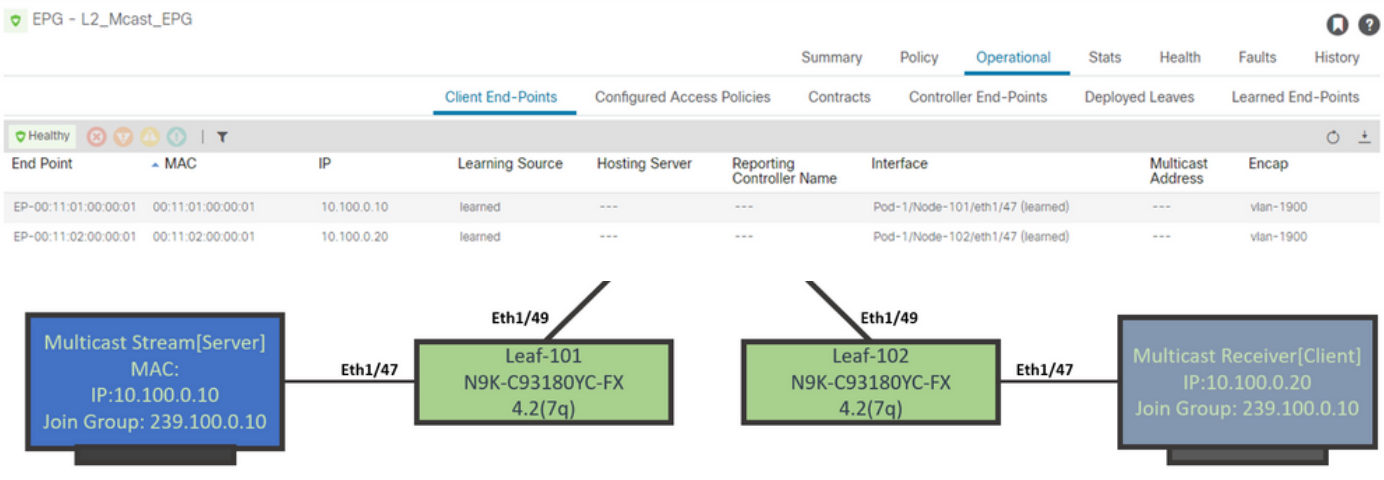

### Passaggio 4: Configura query IGMP

Ènecessario abilitare il querier IGMP in due posizioni, nella rispettiva regola di snoop IGMP e nella subnet BD.

Nota: Poiché il criterio di snooping IGMP con Abilita query abilitato richiede un indirizzo IP di origine per inviare la query IGMP, è necessario configurare l'abilitazione di IP query IGMP nella subnet BD. In caso contrario, lo switch foglia non invierà la query IGMP al ricevitore multicast.

Si consiglia sempre di configurare un nuovo criterio di snooping IGMP con il querier IGMP abilitato anziché utilizzare un criterio di snooping IGMP predefinito. Si noti che per impostazione predefinita i criteri di snooping IGMP predefiniti non dispongono di un Query IGMP abilitato e sono allegati per impostazione predefinita a ogni BD. Una modifica apportata a qualsiasi configurazione in base al criterio di snooping IGMP predefinito influisce su ciascun BD collegato al criterio di snooping IGMP predefinito, pertanto non è consigliabile modificare i parametri del criterio di snooping IGMP predefinito in ACI.

• Per creare un nuovo criterio di snooping IGMP, scegliere TN\_D tenant > Policy > Protocolli, quindi fare clic con il pulsante destro del mouse su IGMP Snoop e selezionare Create IGMP Snoop Policy.